## **Czyszczenie soczewki głowicy drukującej 1**

## <span id="page-0-0"></span>Obsługa papieru Rozwiązywanie problemów **Administracja** Indeks Drukowanie **Konserwacja**

Niektóre problemy związane z jakością druku można rozwiązać przez wyczyszczenie soczewki głowicy drukującej.

- **1** Wyłącz drukarkę.
- **2** Otwórz górne przednie drzwiczki oraz drzwiczki podajnika uniwersalnego.
- **3** Wyjmij kasetę drukującą (patrz **Wymiana kasety drukującej**).

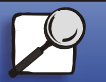

**[www.lexmark.com](http://www.lexmark.com) Lexmark Drukarka T420**

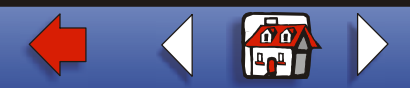

## **[Czyszczenie soczewki głowicy drukującej](#page-0-0) 2**

- [Obsługa papieru](#page-0-0) [Rozwiązywanie](#page-0-0)  [problemów](#page-0-0) **[Administracja](#page-0-0)** [Indeks](#page-0-0) [Drukowanie](#page-0-0)**[Konserwacja](#page-0-0)**
- **4** Znajdź soczewkę głowicy drukującej.
- **5** Delikatnie wytrzyj soczewkę głowicy za pomocą czystej, suchej, niepozostawiającej nitek ściereczki.

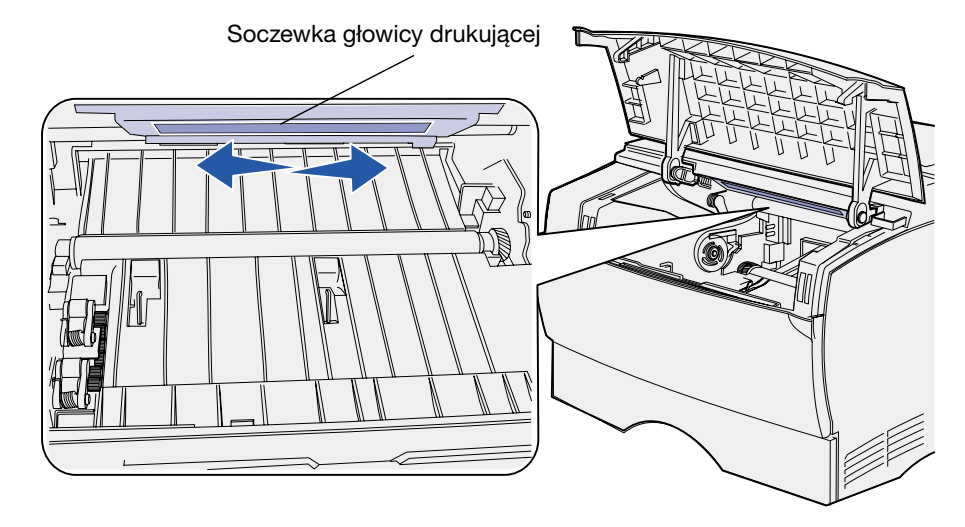

- **6** Włóż ponownie kasetę drukującą.
- **7**Zamknij górne przednie drzwiczki oraz drzwiczki podajnika uniwersalnego.
- **8** Włącz drukarkę. [▲](#page-0-0)

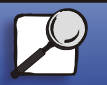

**[www.lexmark.com](http://www.lexmark.com)Lexmark Drukarka T420**

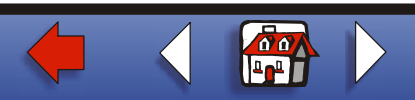